### Desenho auxiliado por computador

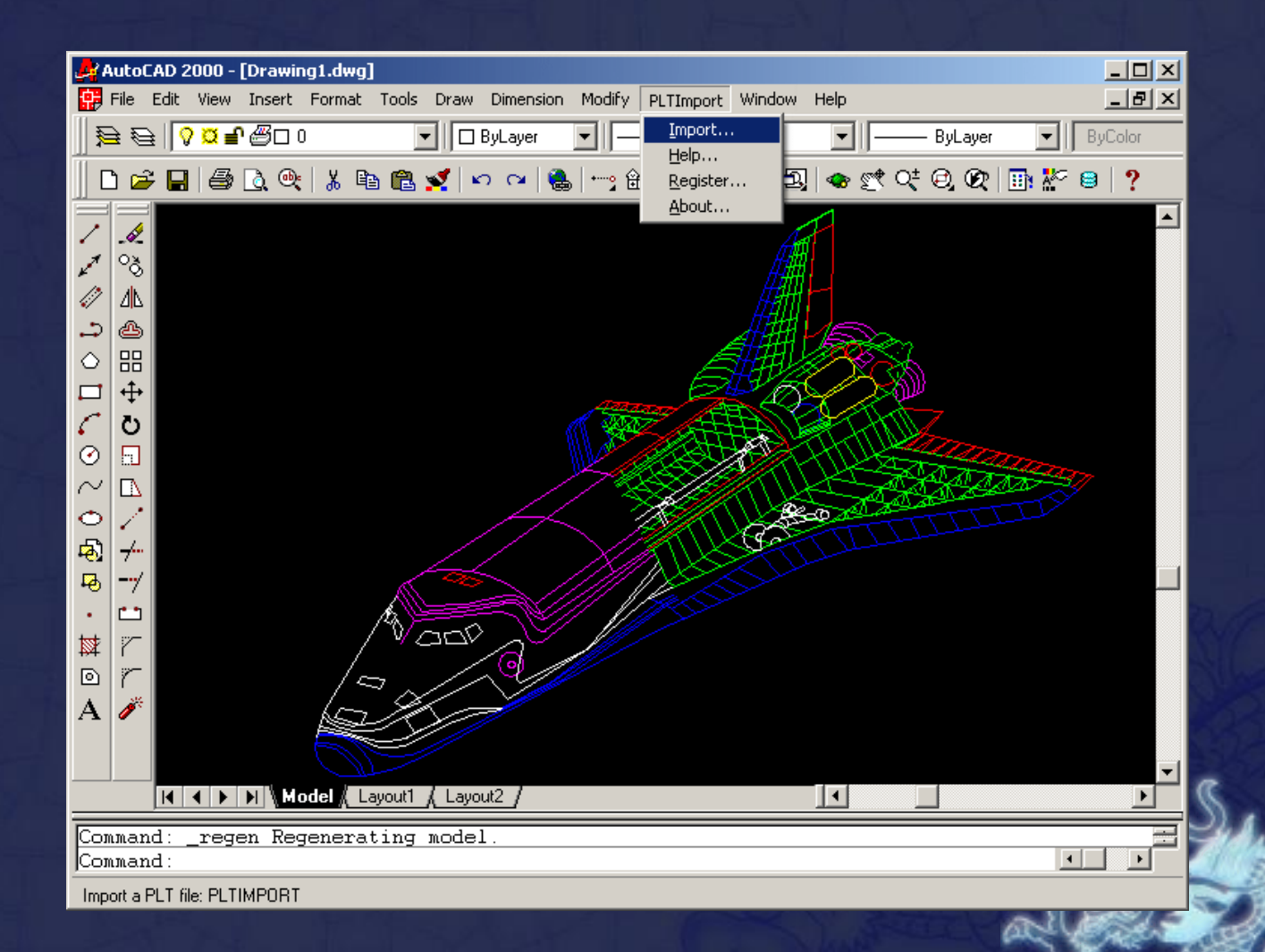

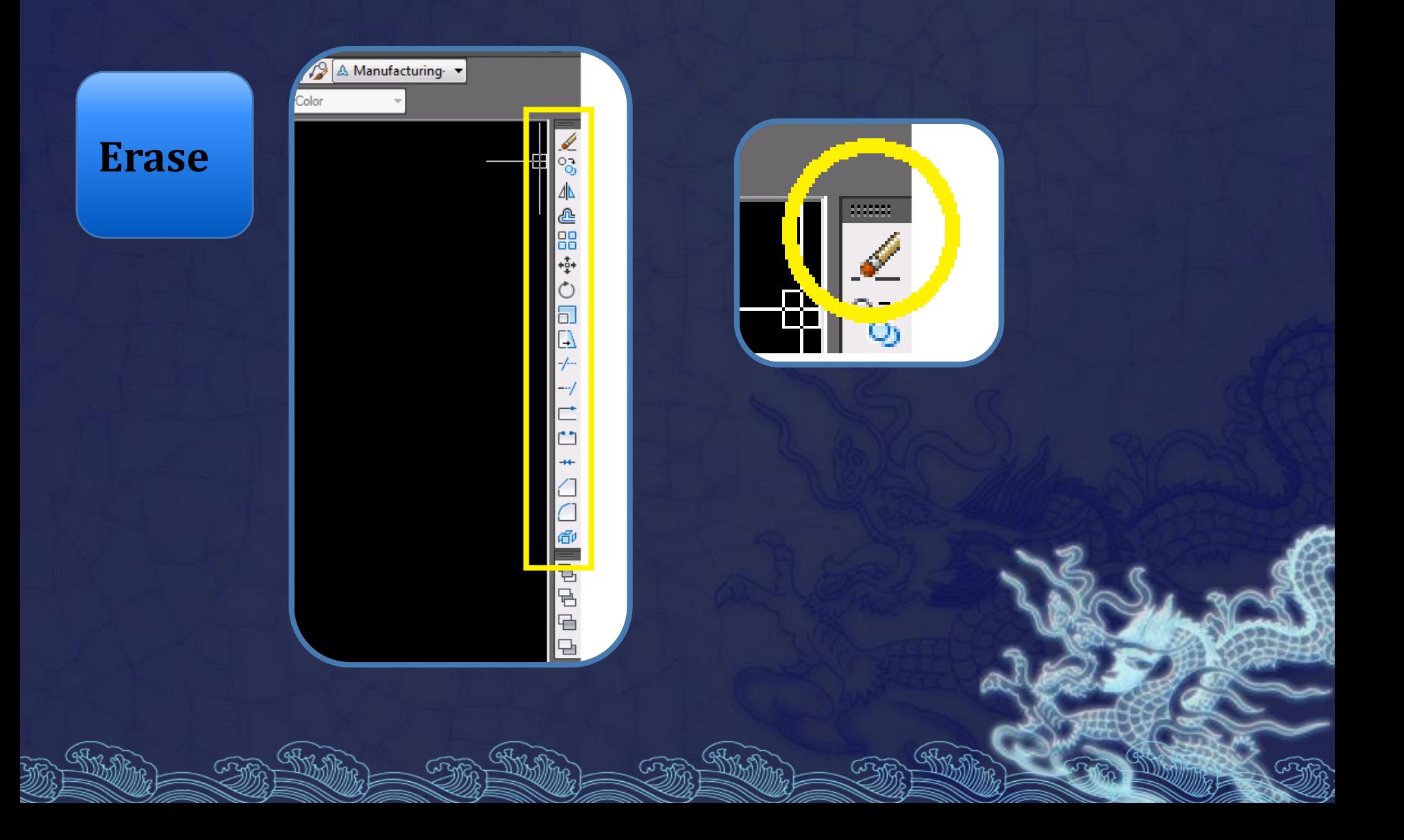

**Finalidade**

O comando *Erase* apaga um objeto. Também corresponde à tecla Delete quando selecionado um objeto.

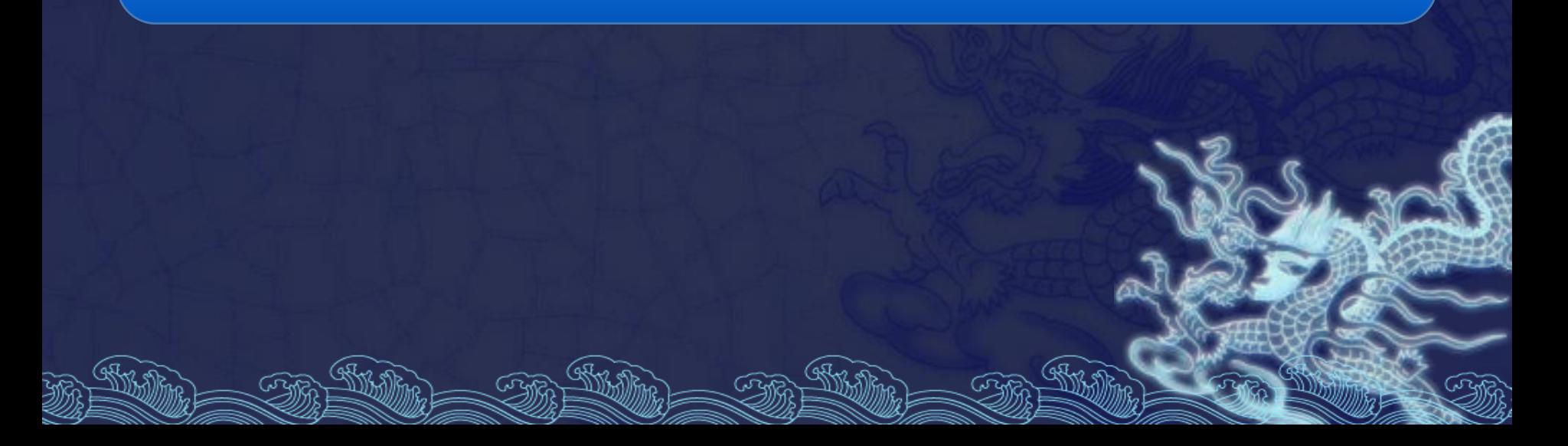

**Line (L)** 

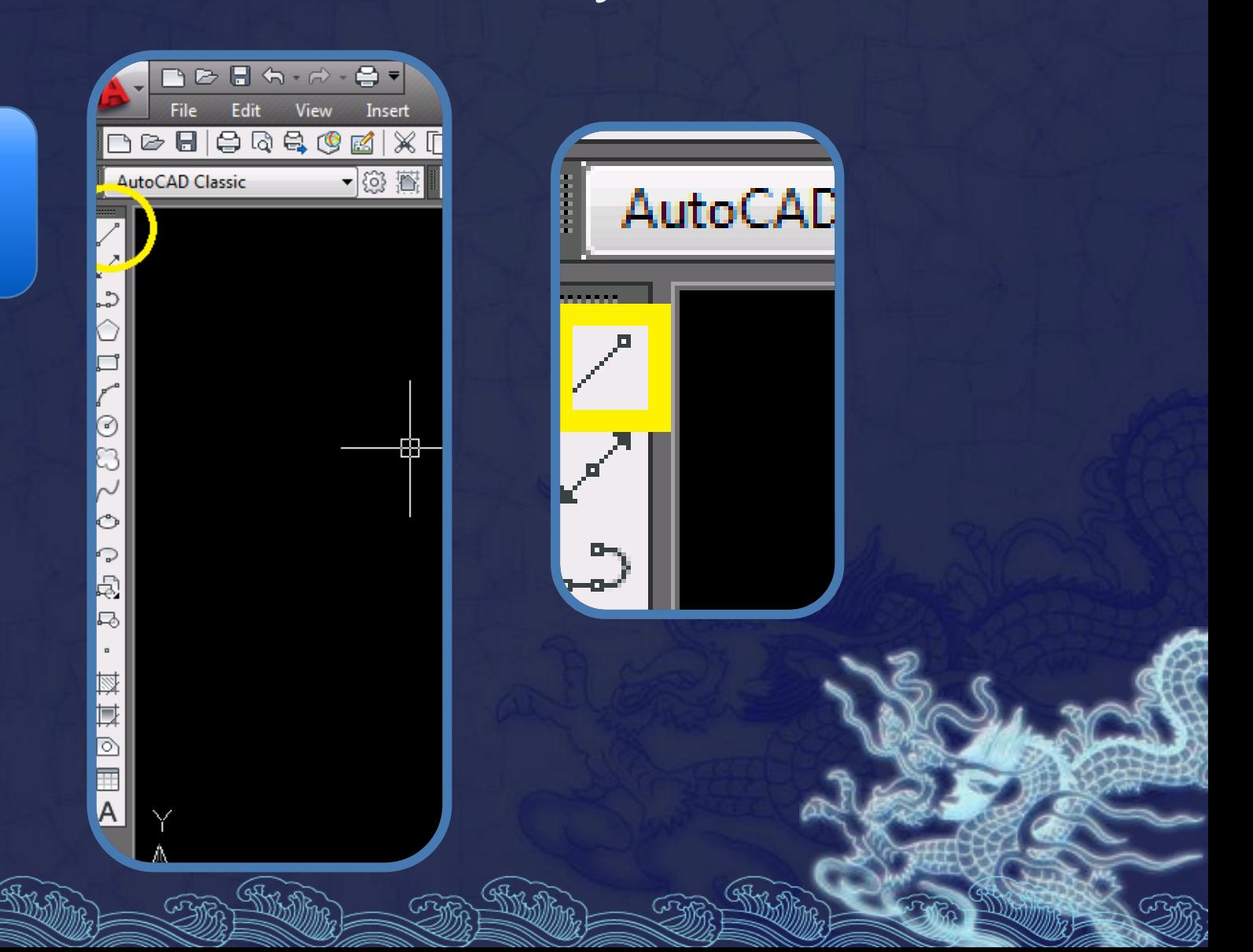

#### **Finalidade**

O comando *Line* traça linhas simples. Quando acionamos este comando surge*,* na caixa de comando, a mensagem *Specify First Point*

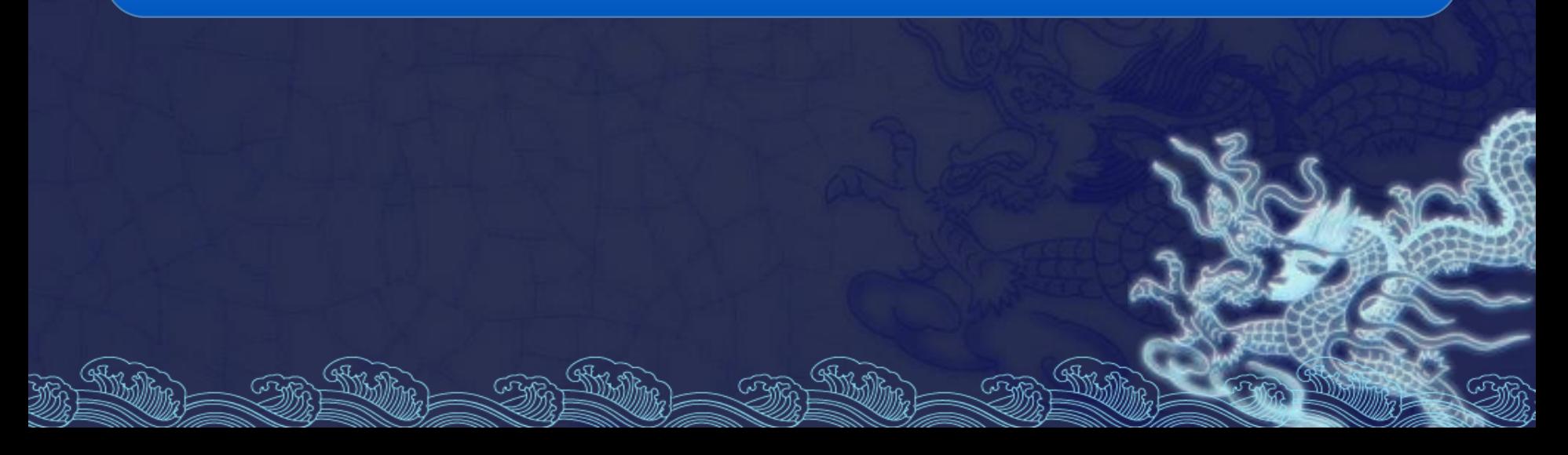

#### **Como?**

Devemos clicar com o botão esquerdo do mouse na área de trabalho, para iniciar o desenho da linha. Em seguida, aparecerá a mensagem *Specify Next Point,* para que seja marcado o ponto final deste primeiro segmento

#### **Como?**

A indicação dos pontos pode ser feita via *mouse,* clicando-os na tela gráfica, ou digitando as coordenadas (absolutas, relativas ou polares) via teclado.

Dica: Para traçar linhas ortogonais, podemos usar a variável *Ortho, acionável pelo* clique no ícone correspondente localizado na barra de status ou ainda pela tecla F8 do teclado.

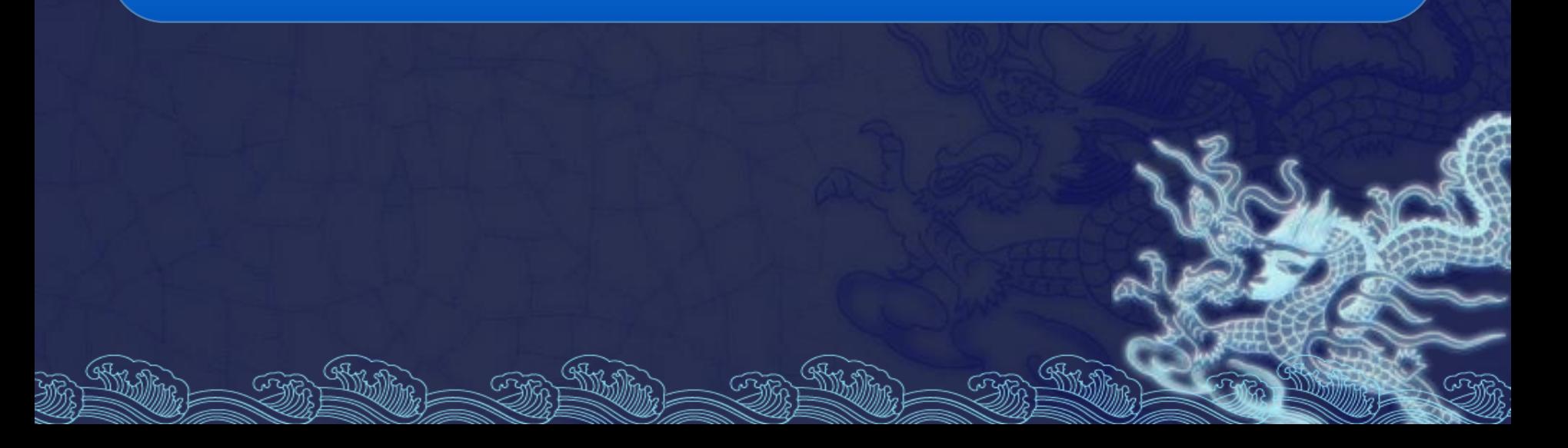

### **Rectangle (Rec)**

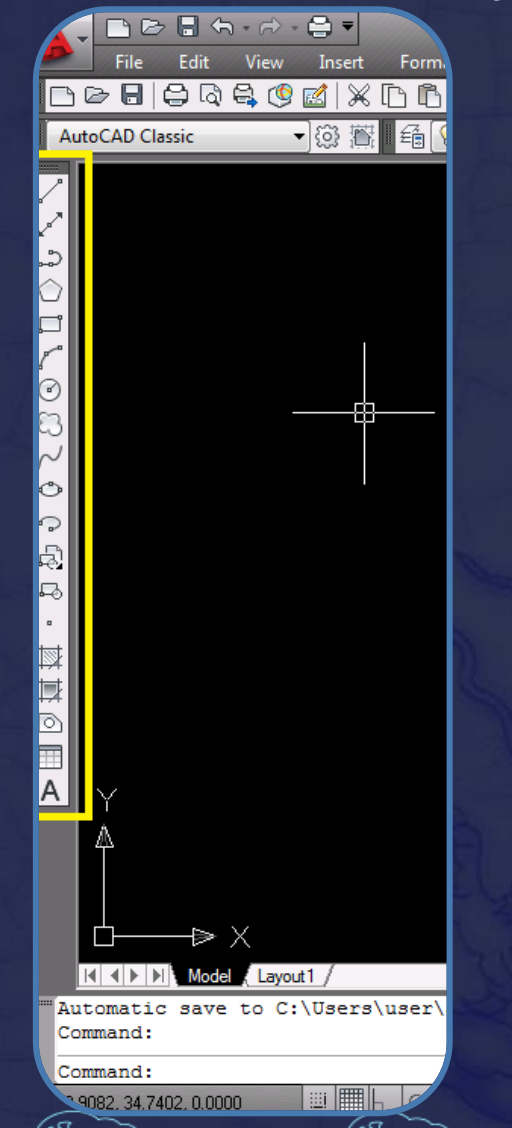

#### **Finalidade**

### Possibilita desenhar retângulos. Para isso, devemos definir os vértices de uma das diagonais do retângulo.

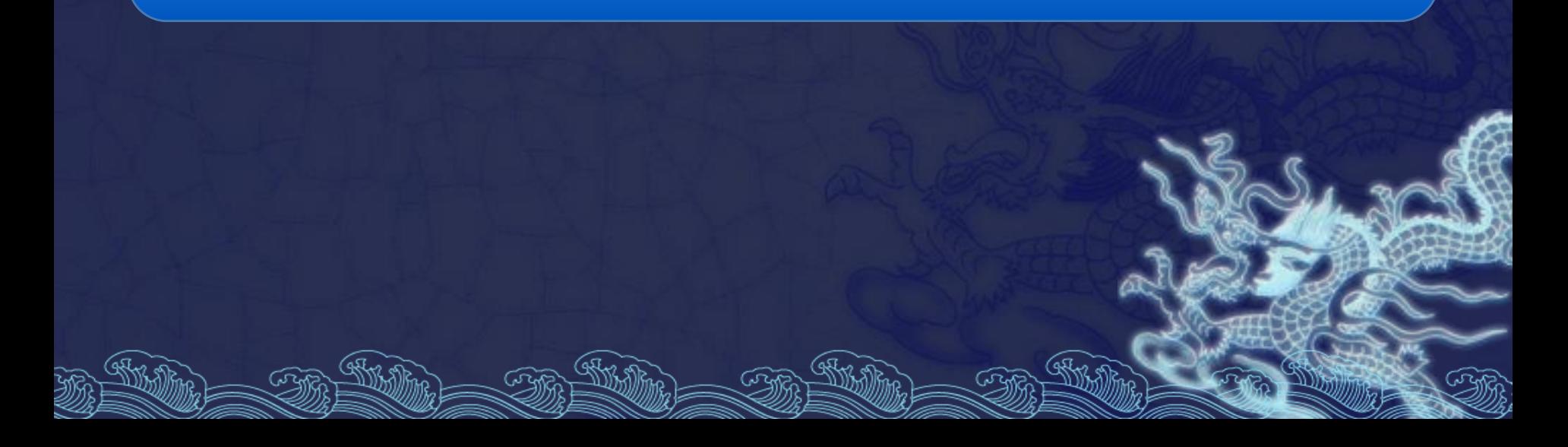

#### **Como?**

Consiste em informar o primeiro ponto desta diagonal, com o *mouse ou por coordenadas,* e logo após informar o segundo ponto da mesma diagonal do retângulo.

### **Rectangle (Rec)**

### **Rectangle (Rec)**

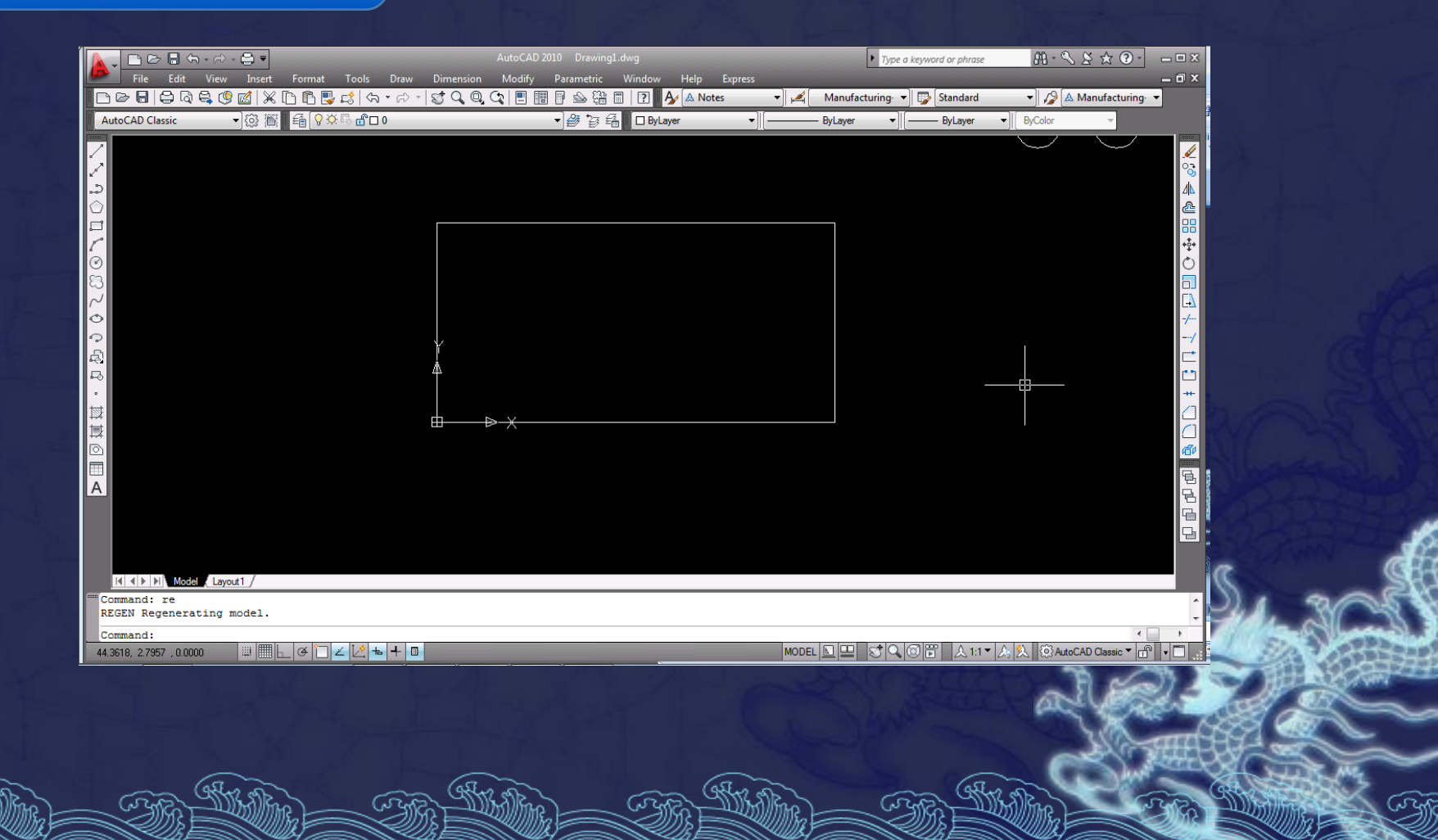

Εd

 $\ominus$ 

**Point – (po)** 

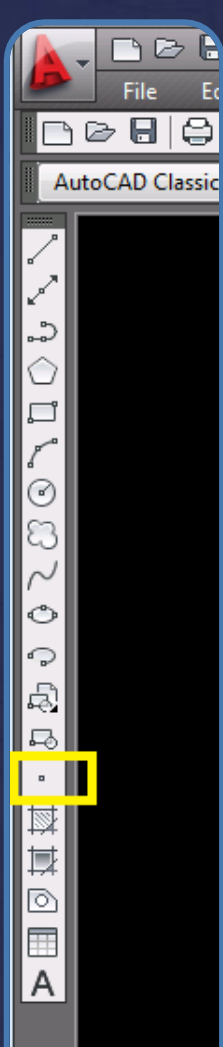

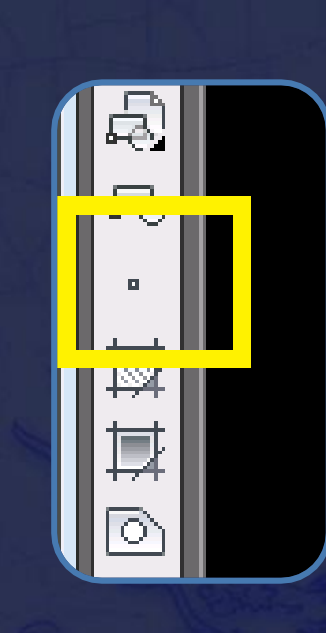

#### **Finalidade**

### Comando utilizado para a representação de pontos no desenho.

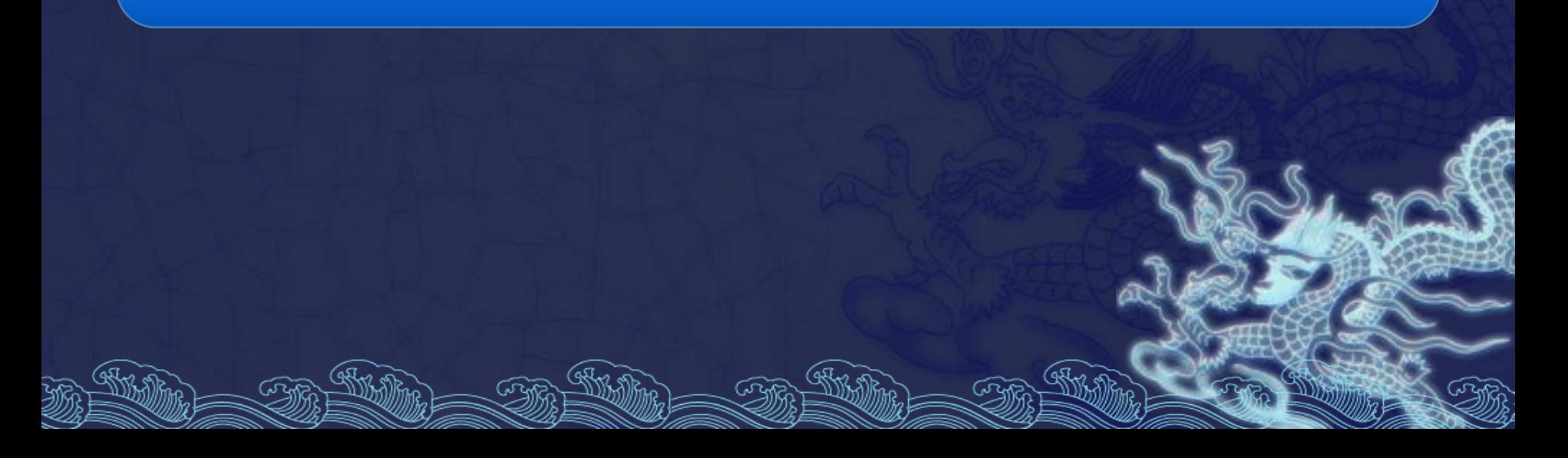

#### **Tipos**

Os tipos de pontos são controlados pela variável *Pdmode* e o tamanho controlado pela variável *Pdsize,* sendo que ambas podem ser alteradas acessando na barra de menus a opção: *Format - Point Style.*

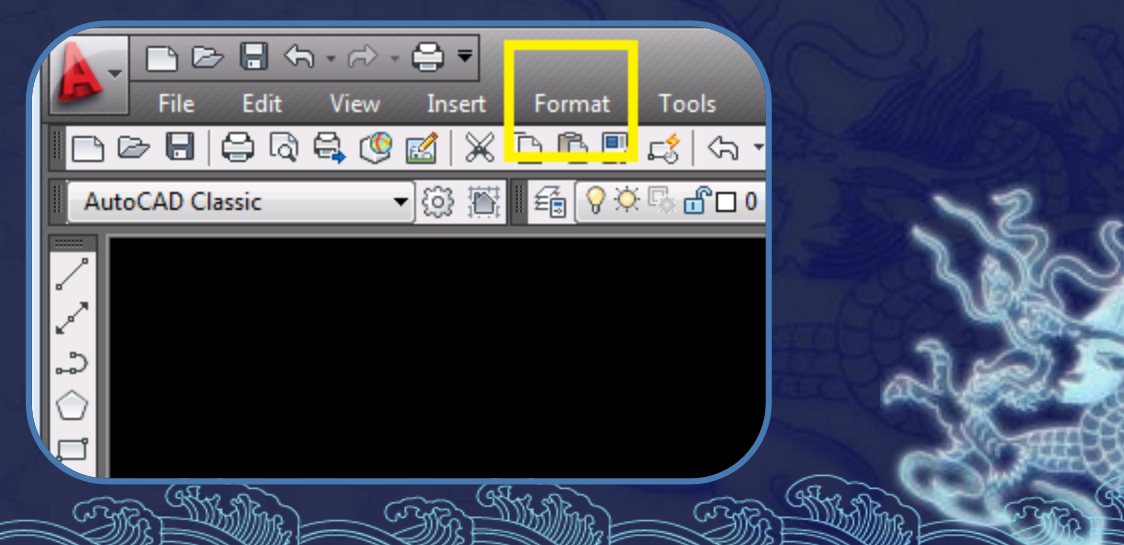

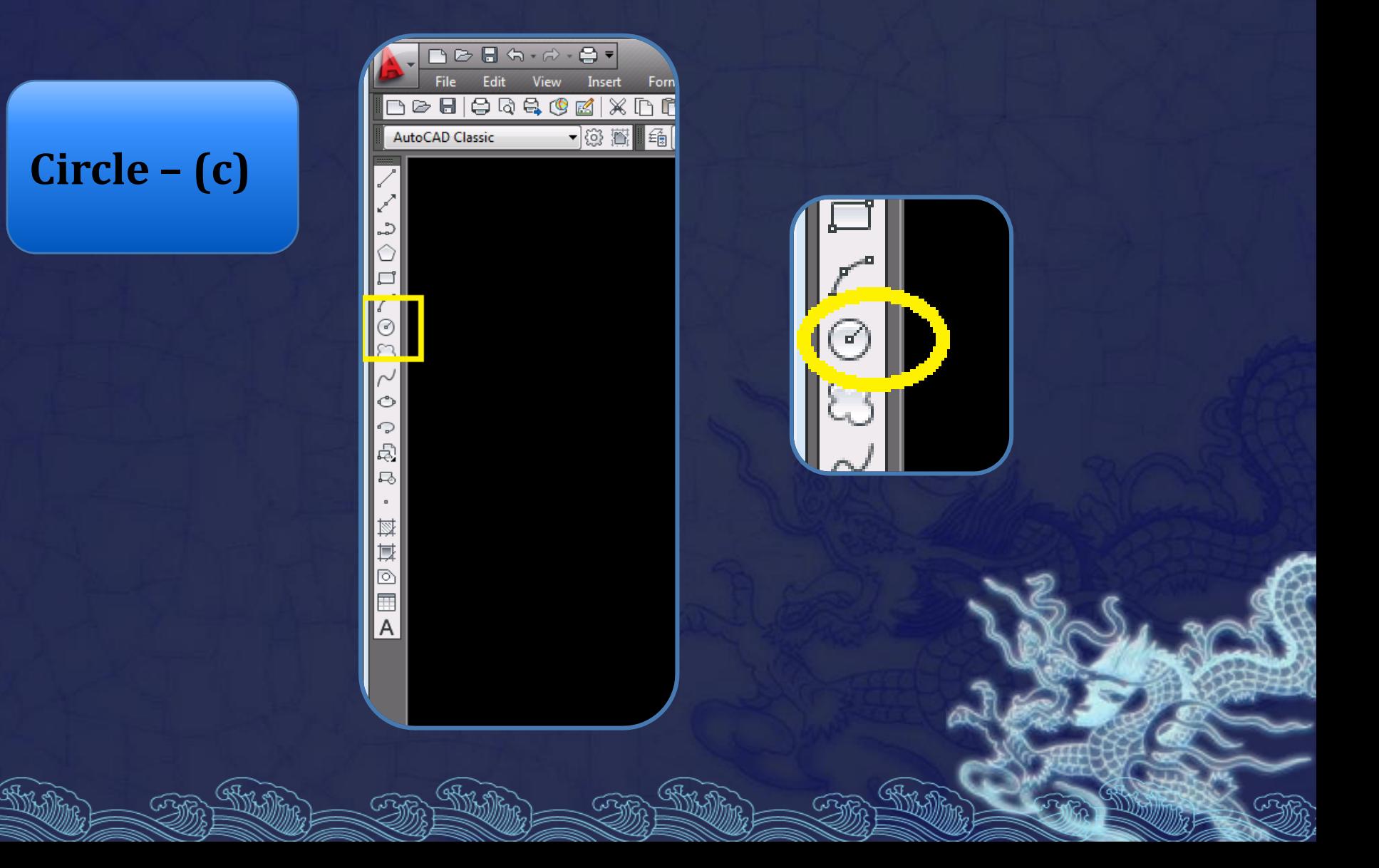

#### **Finalidade**

### Comando usado para desenhar círculos. Para isso temos cinco possibilidades:

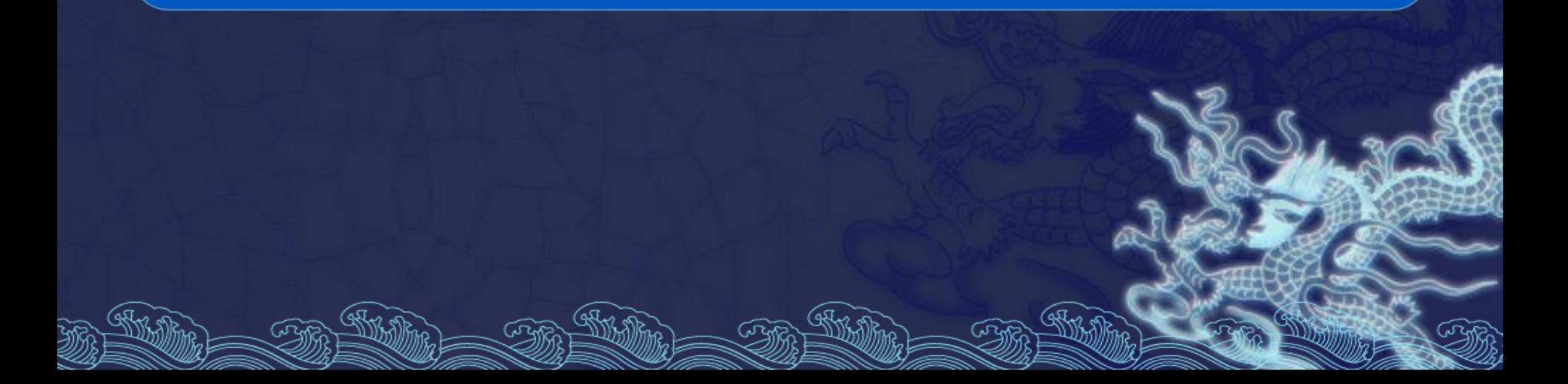

Centro e raio:

O primeiro ponto é o centro e em seguida o raio. O valor do raio pode ser dado pelo posicionamento do *mouse,* ou ter o seu valor digitado no teclado.

#### Centro e raio:

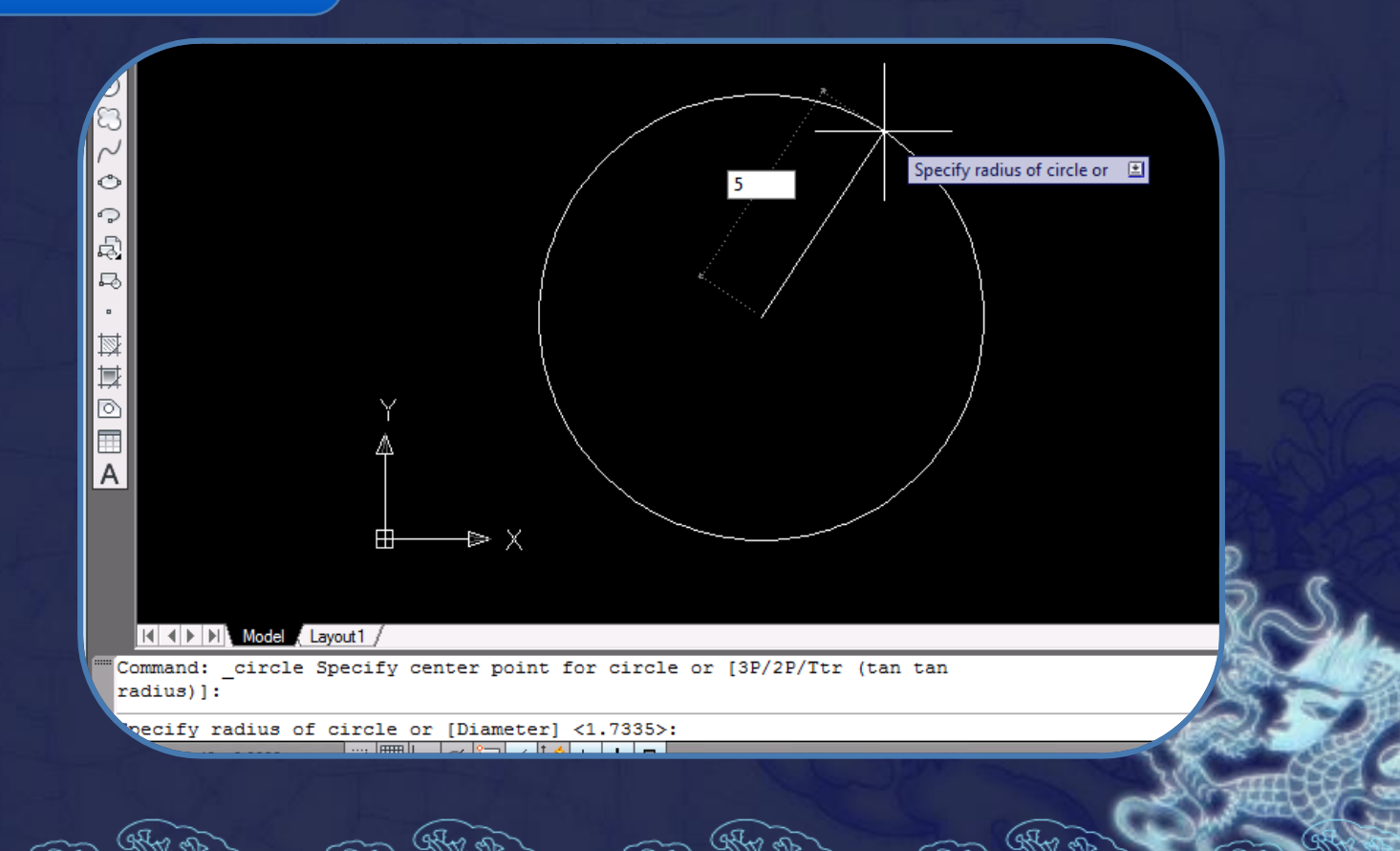

Centro e diâmetro:

O primeiro ponto é o centro e em seguida o Diâmetro. O valor do raio pode ser dado pelo posicionamento do *mouse,* ou ter o seu valor digitado no teclado.

### Centro e diâmetro :

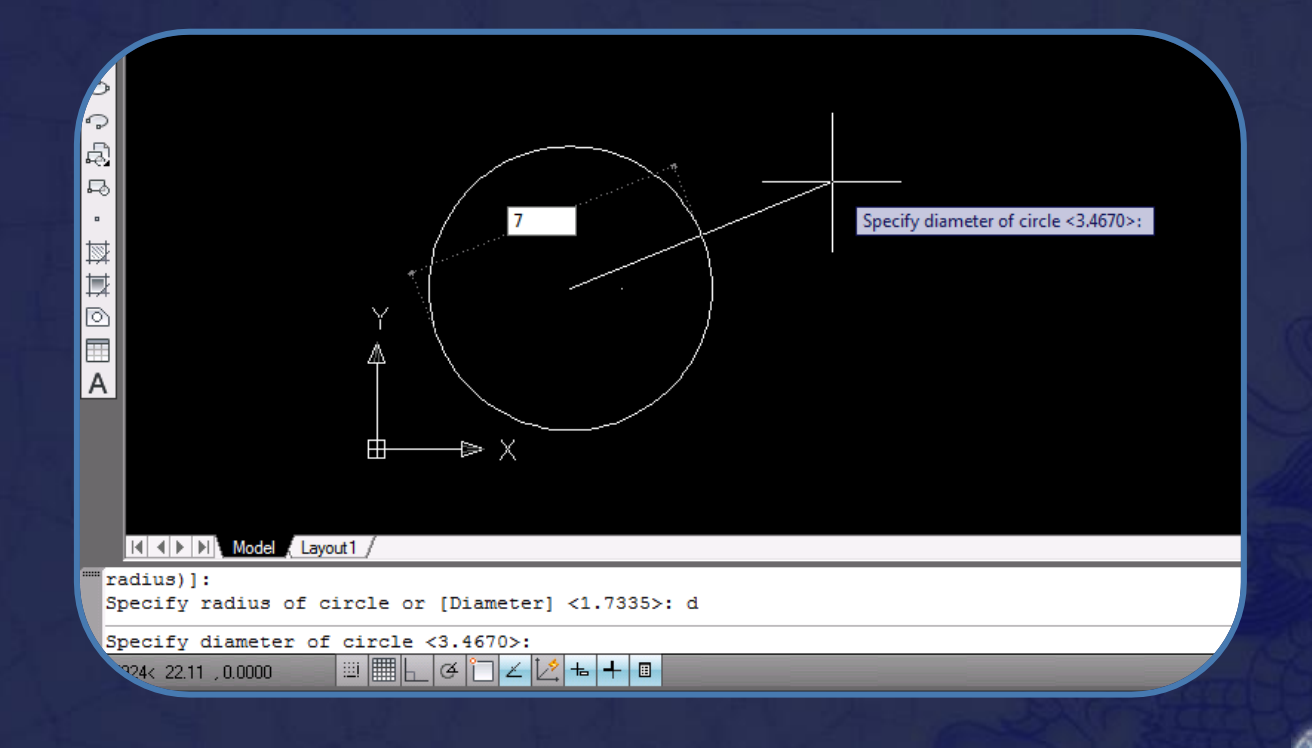

2 pontos:

O círculo será gerado pela definição do diâmetro, ou seja, a distância entre os dois pontos estabelecidos será igual ao diâmetro.

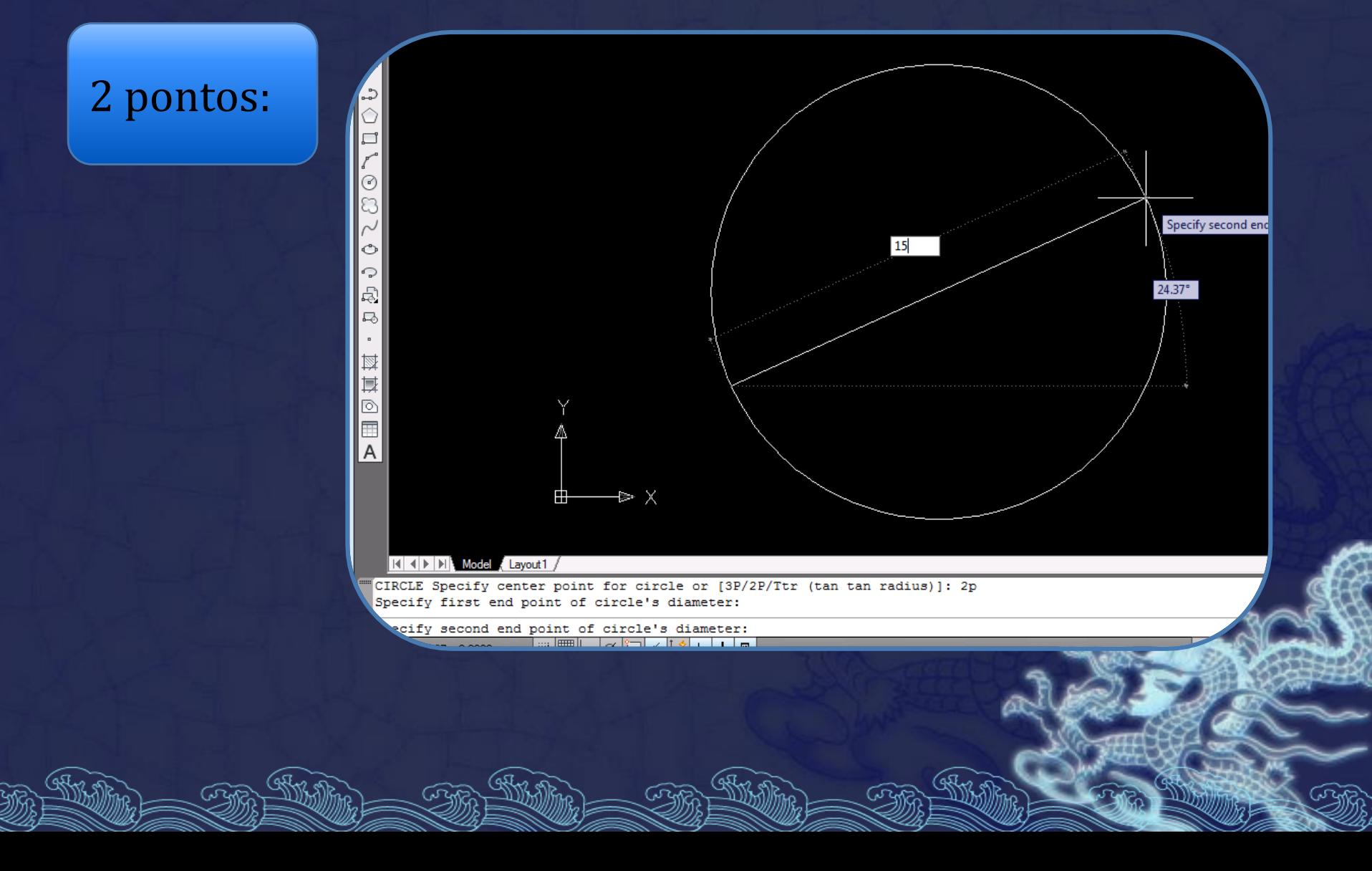

#### 3 pontos:

#### O círculo será criado através de três pontos distintos.

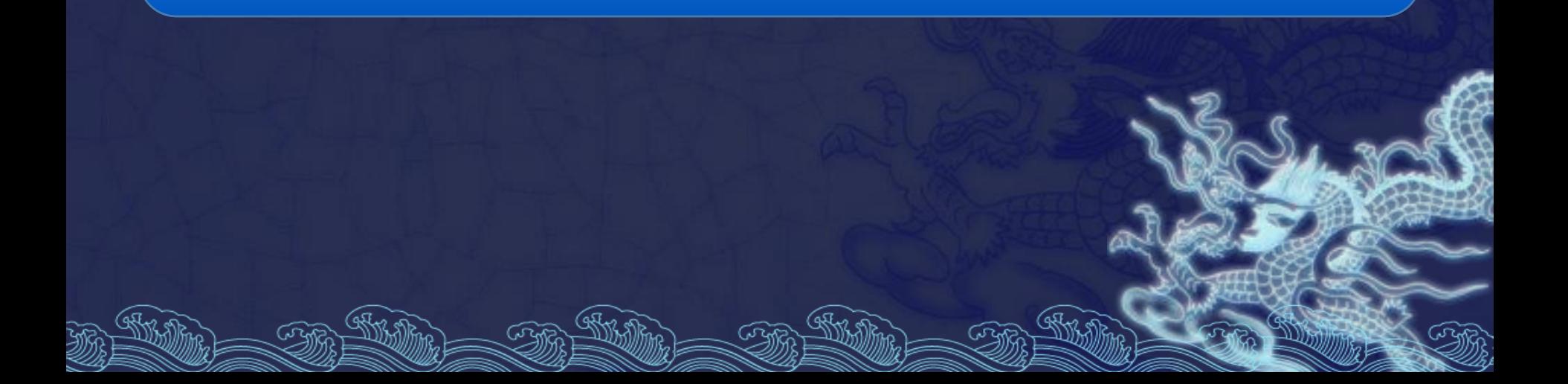

#### 3 pontos:

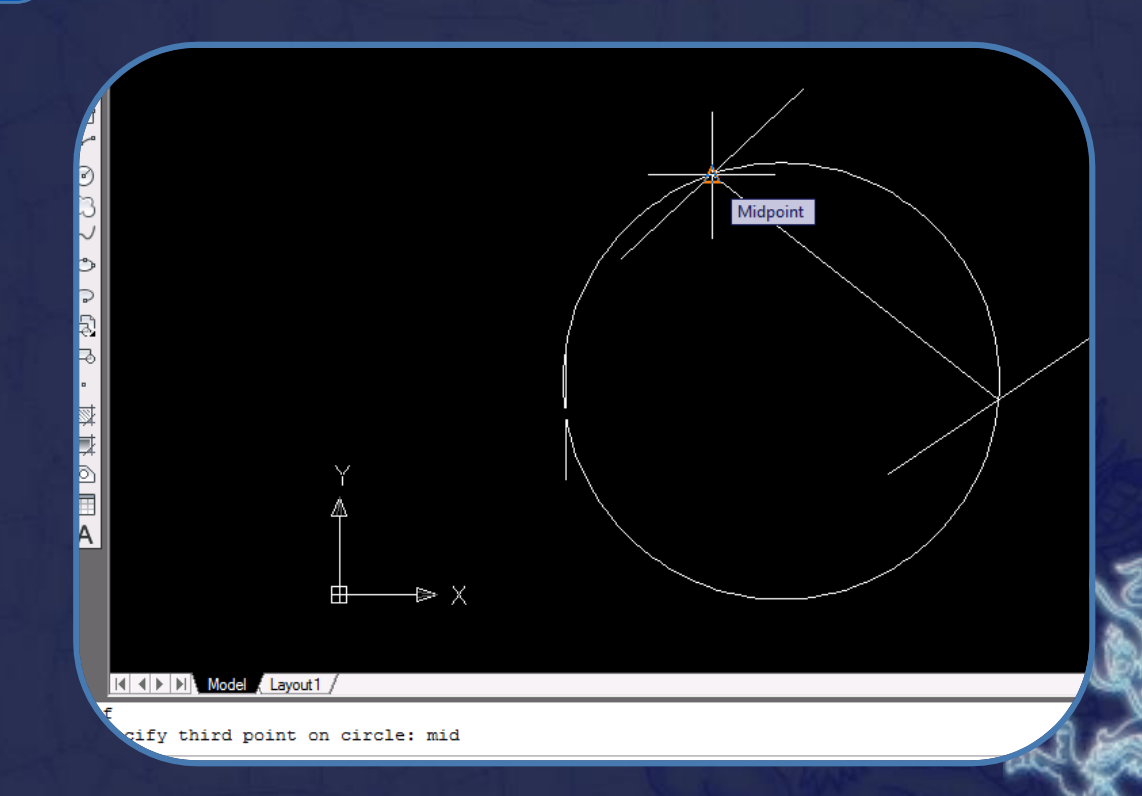

TTR (tangente, tangente e raio):

O círculo traçado será tangente a duas entidades selecionadas e um raio definido pelo usuário.

TTR (tangente, tangente e raio):

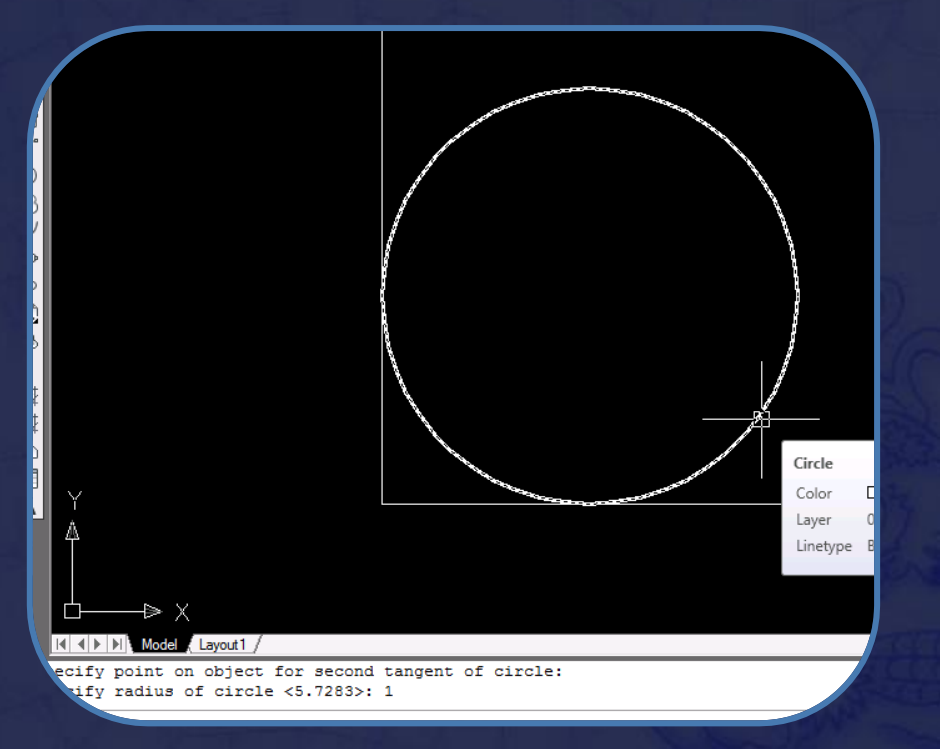

### Comandos de Construção  $\Box \trianglerighteq \Box \Leftrightarrow \neg A$

File Edit View しゅのあむみん AutoCAD Classic **Arco**್ಕಿ  $\circ$ a  $\sim$ O ↷ 屯 马  $\blacksquare$ 圜 其 **內** 匣  $\overline{A}$ Ф ক্ষিত জিক

#### **Finalidade**

Comando utilizado para a geração de arcos através de vários métodos diferentes. A geração sempre se dará no sentido anti-horário, que é o sentido positivo para o dimensionamento dos arcos.

**Procedimentos**

Há onze maneiras diferentes de se fornecer os pontos para se desenhar um arco, sendo que podemos escolher o parâmetro a ser configurado primeiro:

#### 3 *Points:*

#### O arco é ajustado através de três pontos fornecidos;

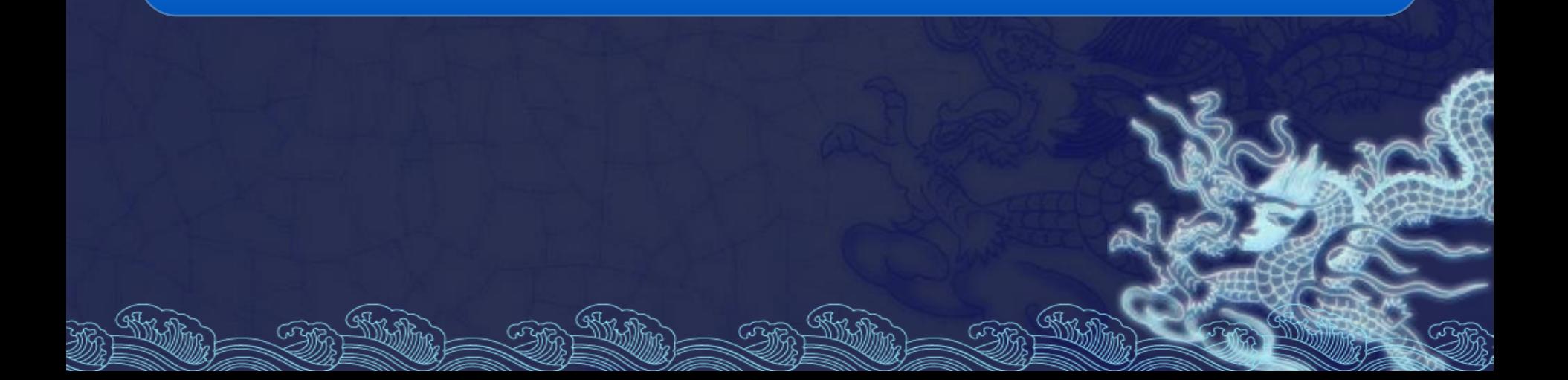

SCE*:* Ponto inicial, centro e final.

### O arco não se deforma, ou seja mantém o raio constante o tempo todo.

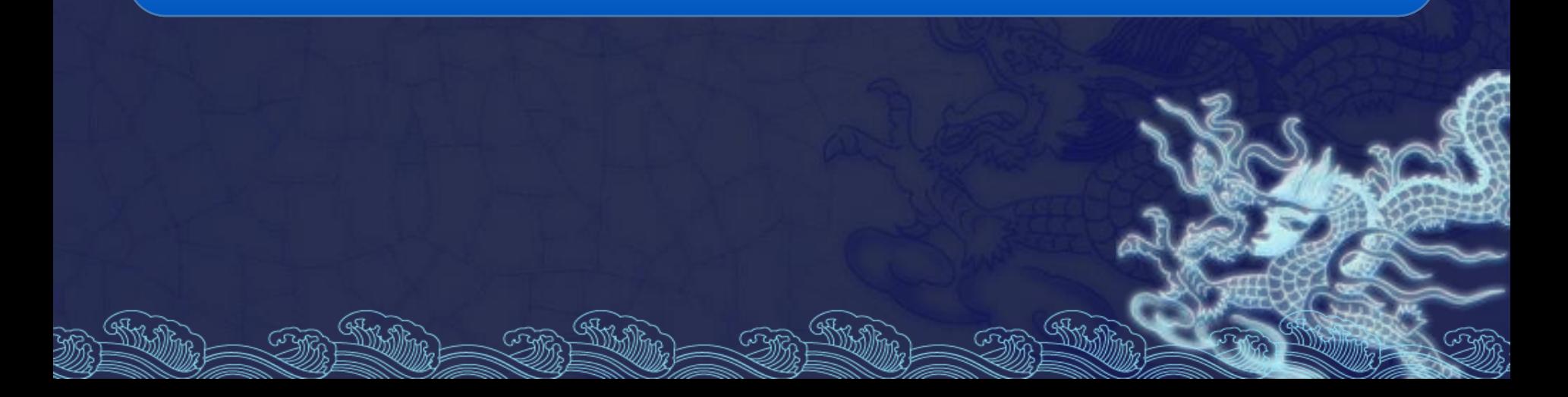

SCA*:* Ponto inicial, centro e ângulo.

Dado o ponto inicial, o centro e o ângulo, o arco será traçado no sentido anti-horário. Caso o ângulo seja negativo, o arco será traçado no sentido horário.

SCL*:* Ponto inicial, centro e ângulo.

### Ponto inicial, centro e comprimento da corda. O comprimento da corda não pode ultrapassar o valor do diâmetro.

SEA: Ponto inicial, ponto final e ângulo.

O arco será desenhado no sentido anti-horário. Para desenhá-lo no sentido horário, o ângulo deverá ser negativo.

SED: Ponto inicial, ponto final e direção da tangente.

A direção da tangente pode ser atribuída através de um ângulo.

### Este ângulo é definido entre a horizontal e a tangente, em relação ao ponto inicial.

SER: Ponto inicial, ponto final e raio.

Também podem ser traçados arcos diferentes para mesmos pontos inicial e final.

Se desejar o menor arco, o raio deverá ser positivo e para o maior arco, o raio será negativo.

CSE: Centro, ponto inicial e ponto final.

### O mesmo que o SCE, exceto que o ponto central passa a ser o primeiro.

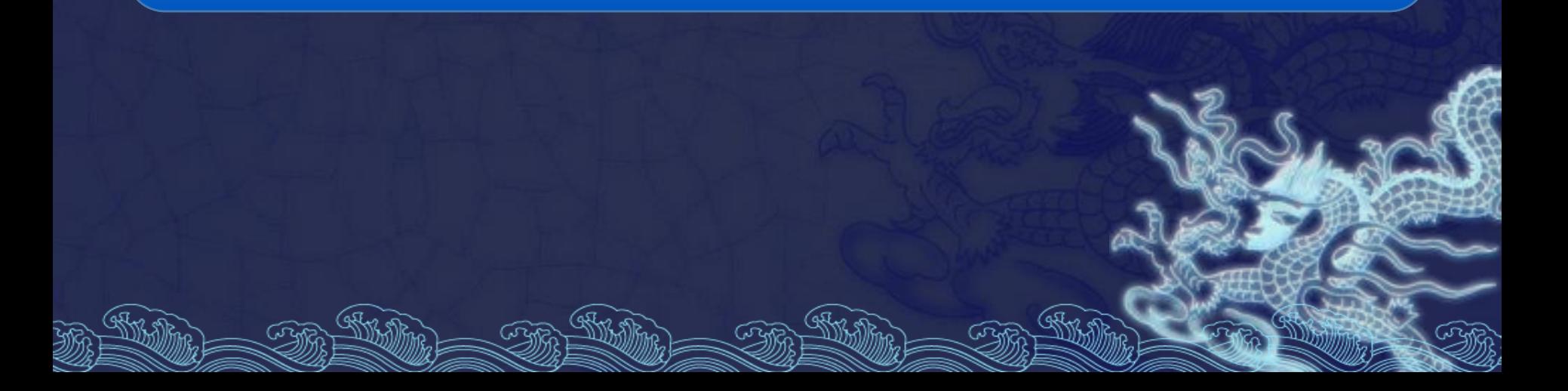

CSA: Centro, ponto inicial e ângulo.

### O mesmo que o SCA, exceto que o ponto central passa a ser o primeiro.

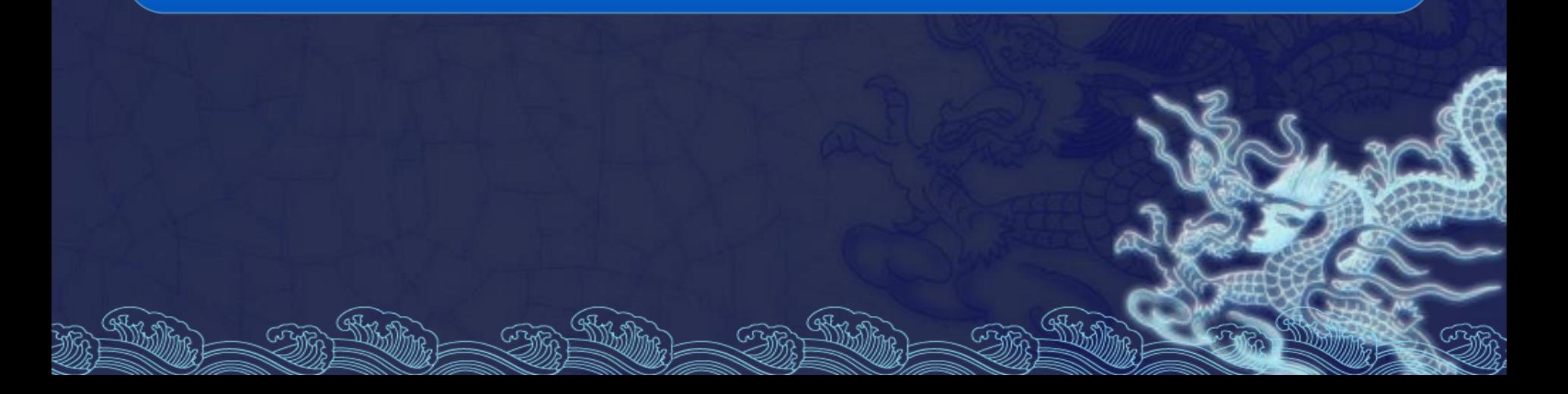

CSL: Centro, ponto inicial e comprimento da corda.

### O mesmo que o SCL, exceto que o ponto central passa a ser o primeiro.

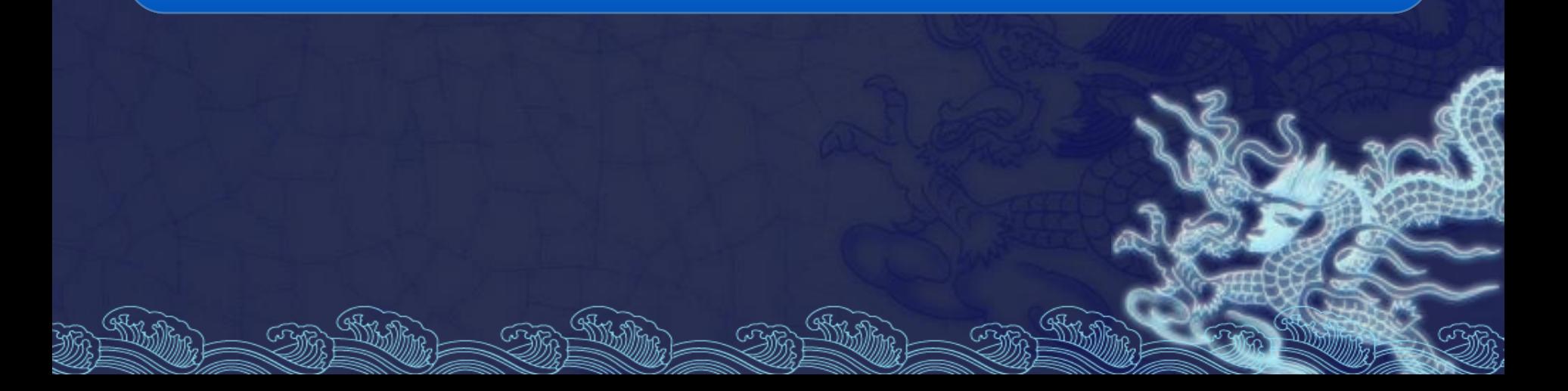

#### *Continue:*

Caso especial para se desenhar tangentes a uma linha ou a outro arco. O ponto inicial do arco será o último ponto dado e este arco será tangente à linha, ou ao arco anteriormente desenhado.

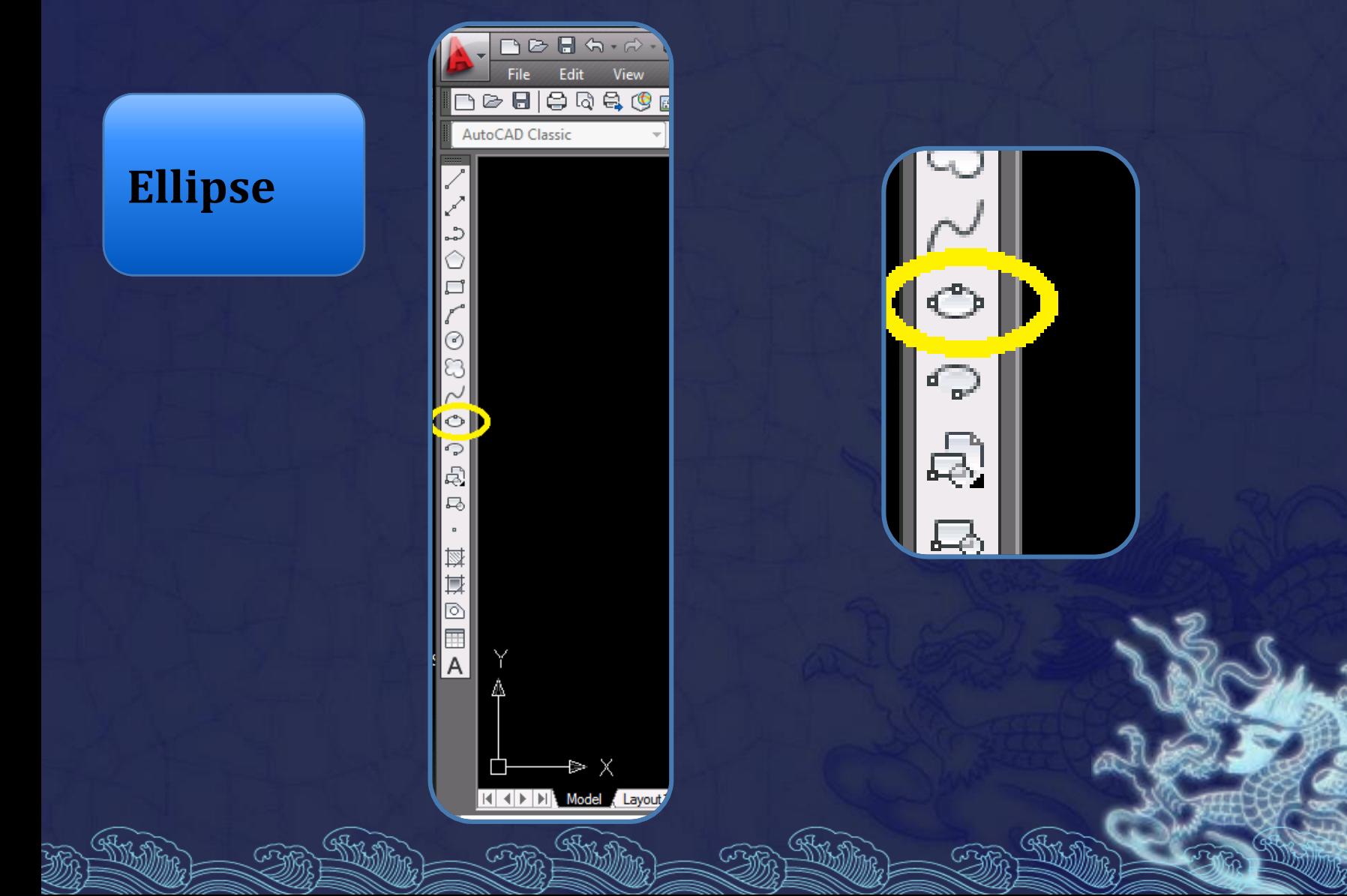

#### **Finalidade**

Comando utilizado para a representação de elipses, que são geradas como polilinhas. Há três maneiras de interagir com o comando.

Eixo e excentricidade:

#### Define-se um dos eixos e em seguida sua excentricidade.

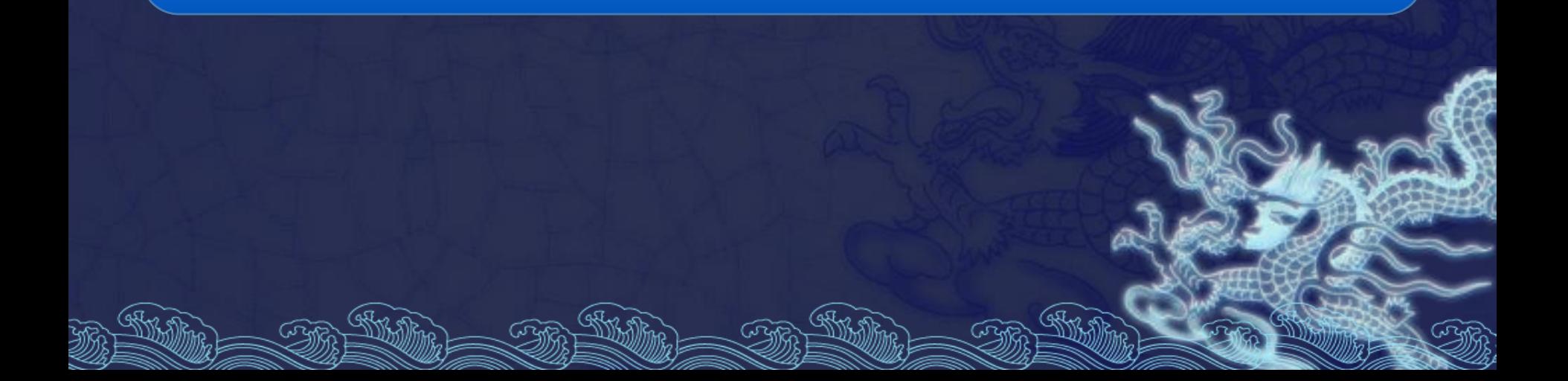

Centro e dois eixos:

Muito semelhante ao modo anterior, mas neste caso, o primeiro ponto fornecido é o centro da elipse.

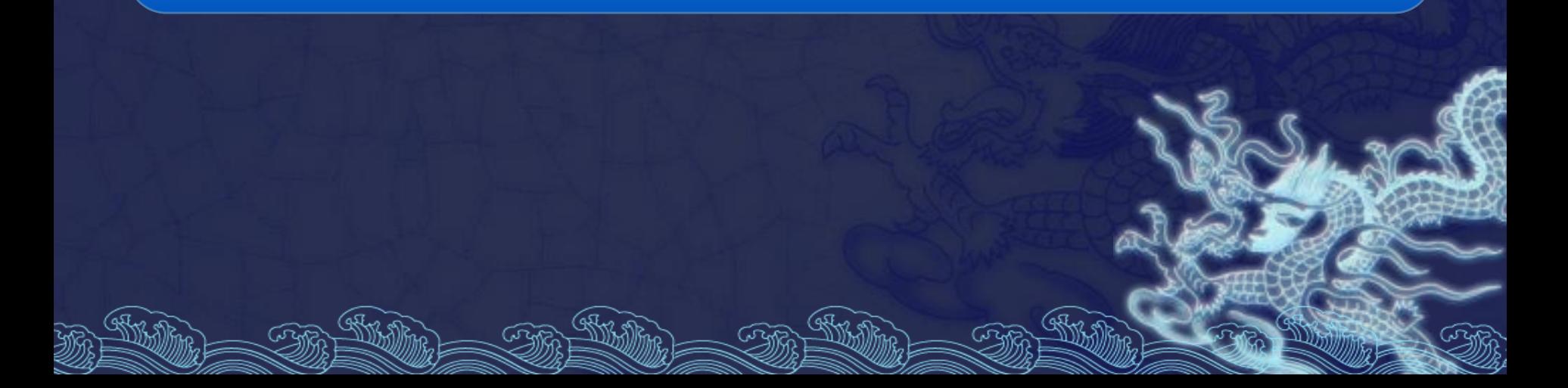

Arco de elipse:

Constrói arcos de elipse utilizando os mesmo recursos vistos anteriormente, devendo ser definidos apenas o ângulo de início e fim do arco que será excluído.